# **Dr. Who?**

# **How to investigate healthcare providers and living facilities.**

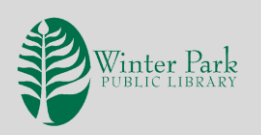

Checking out your healthcare provider can safeguard your health and well-being. **AMA DoctorFinder**, **Practitioner Profile**, **Florida Office of Insurance Regulation**, **FloridaHealthFinder.gov** and more are free websites that can help you research your doctor, dentist and/or living facility. A Library resource, **ReferenceUSA**, is also helpful. This class and these handouts offer advice on how to find out where your doctor studied, if there are pending lawsuits, if your dentist is properly licensed, plus ratings and inspection reports for assisted living facilities and nursing homes.

# **AMA DOCTORFINDER**

Source: American Medical Association. <https://doctorfinder.ama-assn.org/doctorfinder/html/patient.jsp>

- When you open the website, click on **DoctorFinder.**
- On the next screen, click the **Accept** button.
- Search by name and/or specialty to obtain educational background on AMA members.
- **DoctorFinder** can locate non-members but will not give their educational background.

*Activity: Search for member Carl Smith.*

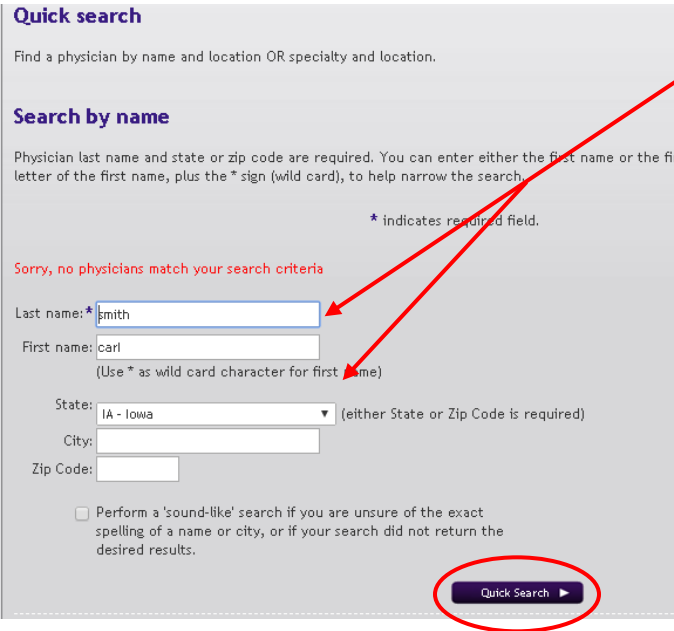

- Step 1: Type *Smith* in the **Last Name** box and *Carl* in the **First Name** box.
- Step 2: Using the **State** pull-down menu, select *Iowa*.
- Step 3: Click **Quick Search**.
- Step 4: Click on his name to view the following information.

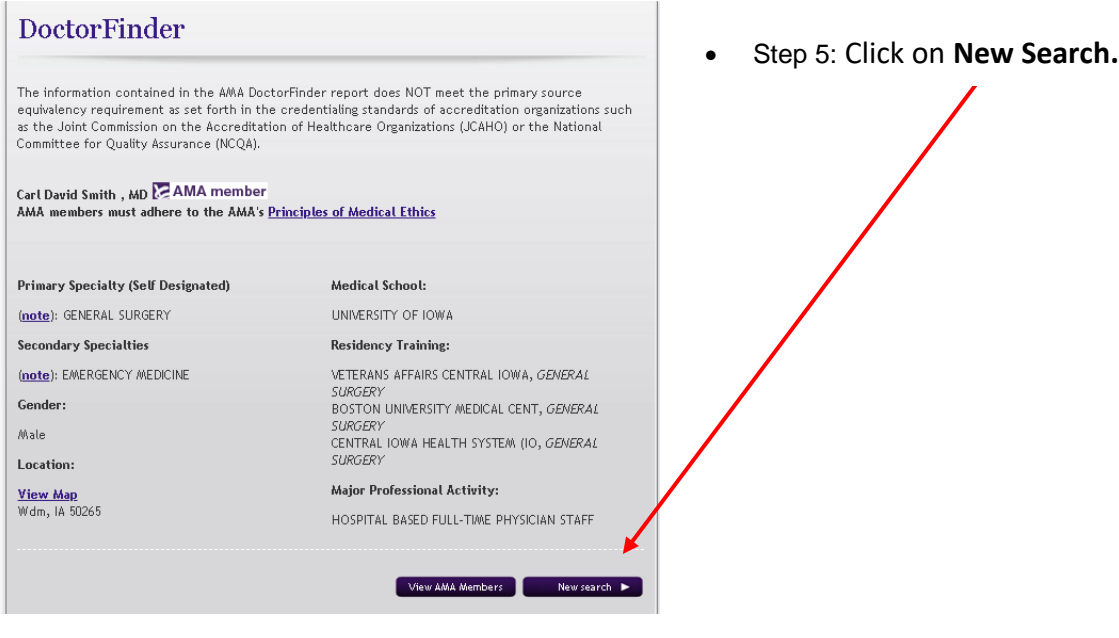

*Activity: Searching by doctor specialty.*

• Step 1: Using the **Specialty drop down menus**, choose *cardiology*, *Florida* as the state, and *Winter Park* as the city, and *32789* as the zip code.

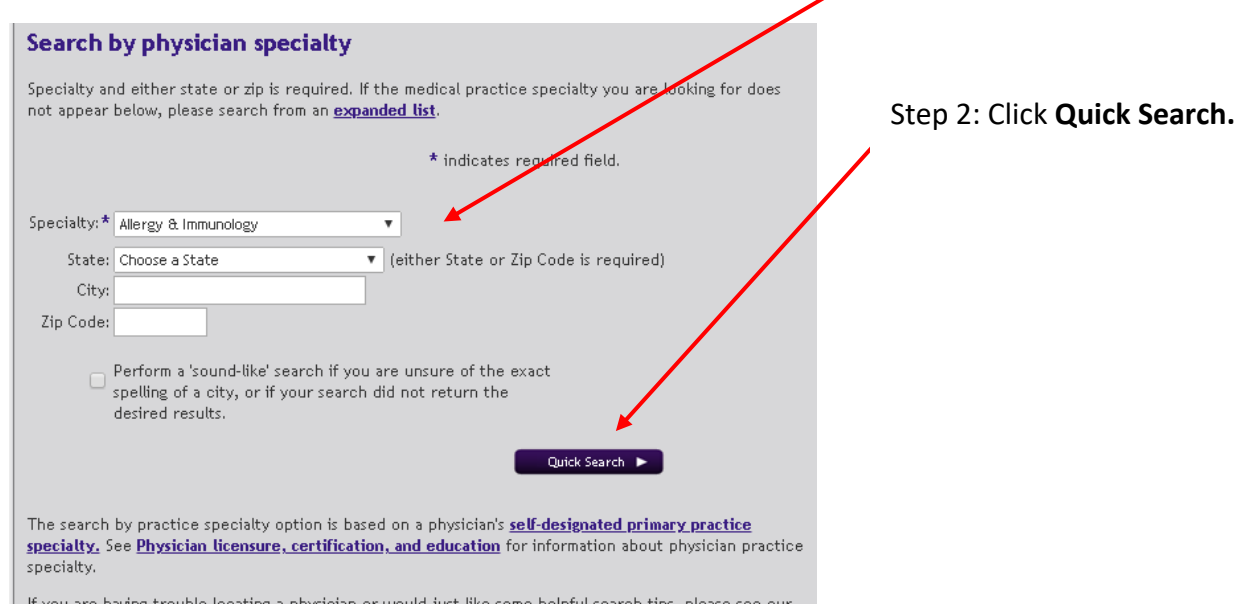

• Step 3: On the next screen, note that the search located non-members and gives you the option to view them. Open the record for **Sunil Kapoor** by clicking on his name.

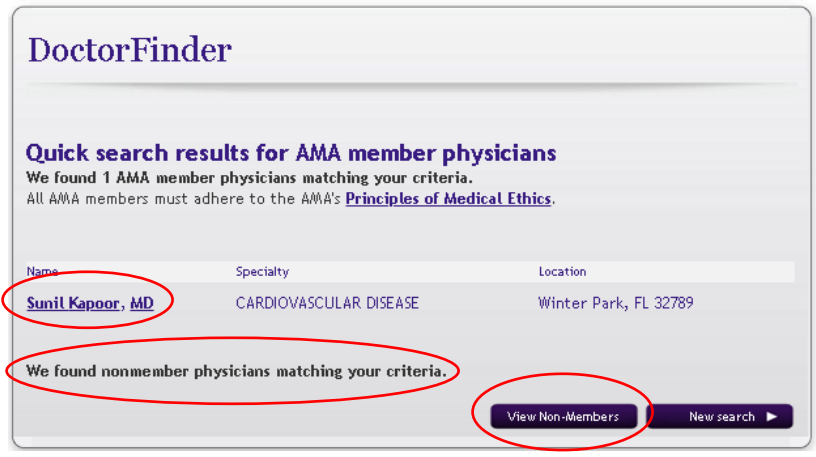

## **PRACTITIONER PROFILE**

Source: Florida Department of Health, Medical Quality Assurance <https://appsmqa.doh.state.fl.us/MQASearchServices/Home> Visit here to learn about physicians licensed in Florida, including whether he/she has been the subject of disciplinary actions or has liability claims filed against their license.

*Activity: Search for Sunil Kapoor. View and compare the information provided against what we learned on the AMA DoctorFinder.*

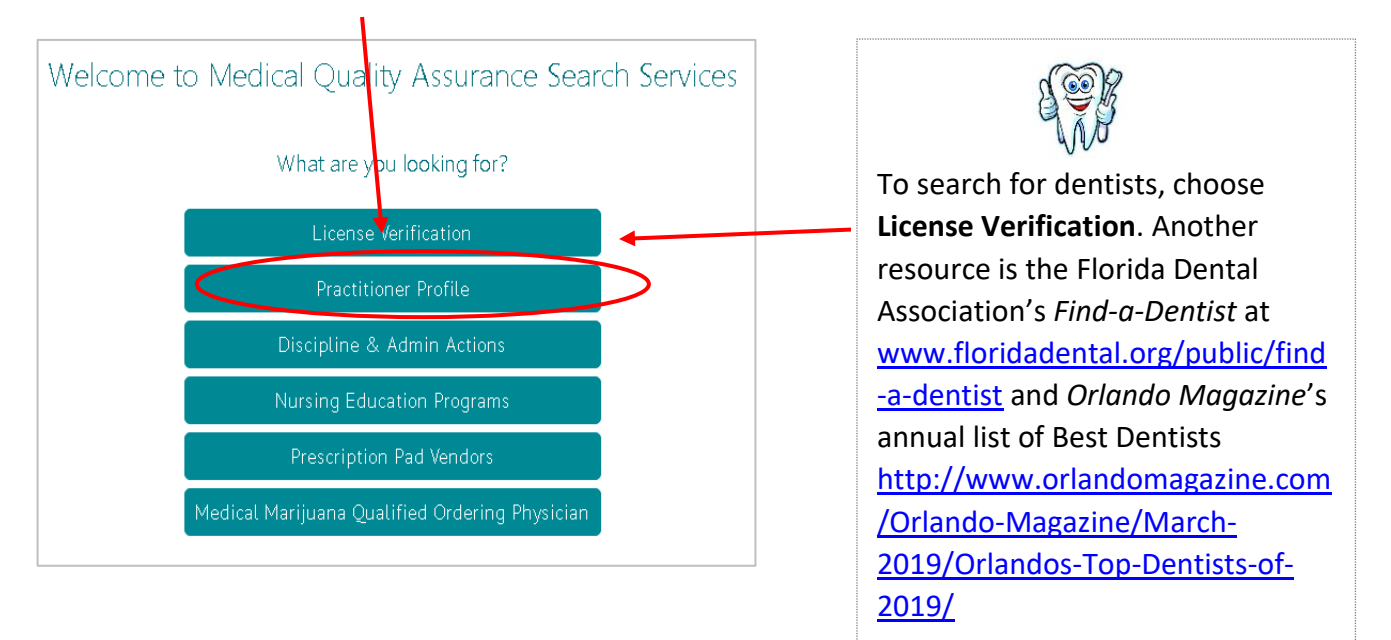

• Step 1: Click on **Practitioner Profile**.

• Step 2: On the next screen, type **Kapoor** in the *Last Name* box, **Sunil** in the *First Name* box, **Winter Park** in the *City* box and **32789** in the *Zip Code* box.

![](_page_3_Picture_124.jpeg)

- Step 3: Click **Search.**
- Step 4: View the different categories of information on the next screen, including *Financial Responsibility* and *Proceedings and Actions.* There is much more information available on the **Florida Practitioner Profile** than on the **AMA DoctorFinder**.
- Step 5: Click on **Proceedings and Actions**. Do you see his 2017 liability claim in Seminole County? Above the claim is the text, "Additional claims information may have been reported to the Department of Financial Services. To check their web site, please click here." Click on that link.  $\mathbf{V}$

![](_page_3_Picture_125.jpeg)

## **FLORIDA OFFICE OF INSURANCE REGULATION**

Florida's **Office of Insurance Regulation** "serves Floridians through its responsibilities for regulation, compliance and enforcement of statutes related to the business of insurance." It is home to the **Professional Liability Tracking System** where you can search and view closed liability claims brought against professionals, including doctors. Remember Dr. Kapoor? He has three...let's find them.

## *Activity: Search and view claims against Dr. Sunil Kapoor.*

During the last activity demonstrating the Practitioner Profile service, Step 5 led to the Professional Liability Tracking System sites. Since we are using that site now, we will skip the following steps  $1 - 3$  and begin with Step 4.

• Step 1: Visit [https://bit.ly/2GsktZM.](https://bit.ly/2GsktZM)

- Step 2: Click on **Search now**.
- Step 3: Click on **Medical Professional Liability (MPL) Reporting Claims...**
- Step 4: Type *Sunil Kapoor* in the appropriate boxes.
- Step 5: Scroll down to the bottom of the screen to click **Search.**
- Step 6: If you get a small box that says, "apps.fldfs.com says undefined," click **OK**.
- Step 7: You should see this screen that shows three results. Click on the first result. You can view and print the complete record.

![](_page_4_Picture_99.jpeg)

The search screen offers many categories to search. For example, you can view claims just by typing in dates and selecting a county. I typed in *01/20/2001 To 01/20/2002,* selected *Orange County* and got 117 results.

![](_page_4_Picture_100.jpeg)

#### **REFERENCEUSA**

ReferenceUSA is a database many libraries subscribe to. It offers a plethora of information on businesses but also on healthcare professionals including the average number of prescriptions they fill. In addition to retrieving basic information, you can search by zip code, specialty, prescriptions per week, patients per week and more.

*Activity: Search for information about Michael Anderson, an allergy/asthma specialist in Orlando.*

- Step 1: Visit [www.wppl.org/research.](http://www.wppl.org/research)
- Step 2: Hover your mouse over **Research & Study** and then select **Online Research**.

![](_page_5_Picture_141.jpeg)

- Step 3: On the next screen, scroll to the bottom and click on **Next**.
- Step 4: Scroll to the bottom of the screen and select **ReferenceUSA**.
- Step 5: If you are using this at home, you will need to type in your Winter Park Public Library card number. On the next screen, select **U.S. Healthcare**.
- Step 6: Type *Michael* in the **First Name** box and *Anderson* in the **Last Name** box and *Orlando* and *Florida* in the appropriate boxes.
- Step 7: Click **View Results** and then click on his name.
- Step 8: View the information, including how many prescriptions he fills on average per week. Scroll down the screen to see more information.

*Activity: Using the Advanced Search feature to find doctors in the metro area who attended a certain school.* 

• Step 1: Begin a new search by clicking on *New Search* in Dr. Anderson's record.

![](_page_5_Picture_142.jpeg)

![](_page_5_Picture_13.jpeg)

• Step 2: Select **Advanced Search** on the next screen.

• Step 3: Note the 1 million+ records we can access. Now, note the many categories on the left side that we can select to narrow our search.

![](_page_6_Picture_1.jpeg)

• Step 4: On the left side, click on **Metro Area** and **Medical School Attended**.

![](_page_6_Picture_86.jpeg)

- Step 5: Select *Florida* from the state drop down menu then select *Orlando*.
- Step 6: In the menu of schools, select *United Kingdom-England-Wales*.

• Step 7: Click on **Update Count** in the upper right corner of the website**.**

![](_page_7_Picture_1.jpeg)

• Step 8: Click on **View Results** to see the four doctors.

## **ASSISTED LIVING FACILITIES AND NURSING HOMES**

Below are free resources from **Florida Health Finder** (a service of Florida's Agency for Healthcare Administration) to compare inspection ratings for assisted living facilities and nursing homes, how to file a complaint, view the Nursing Home Watchlist and more.

- Nursing homes and ratings in Florida. [www.floridahealthfinder.gov/LandingPages/NursingHomeGuide.aspx](http://www.floridahealthfinder.gov/LandingPages/NursingHomeGuide.aspx)
- Review assisted living facilities: <http://www.floridahealthfinder.gov/LandingPages/ALF.aspx> <http://www.floridahealthfinder.gov/facilitylocator/facloc.aspx> (search by provider inspection reports).

# **WHAT THIS LESSON DOES NOT COVER**

Fraud, Medicare, Medicaid, Legal Advice, Medical Insurance Claims, Health Services Outside of the United States and International Doctors.

## **LIBRARY RESOURCES AND LINKS**

- <https://health.usnews.com/best-hospitals>
- <http://www.orlandomagazine.com/2018-Premier-Doctors/>
- <http://www.orlandomagazine.com/Orlando-Magazine/July-2019/Plastic-Surgeons-2019/>
- [www.floridahealth.gov/licensing-and-regulation/public-records/disciplinary/request-for](http://www.floridahealth.gov/licensing-and-regulation/public-records/disciplinary/request-for-disciplinary-and-licensure-documents.html)[disciplinary-and-licensure-documents.html](http://www.floridahealth.gov/licensing-and-regulation/public-records/disciplinary/request-for-disciplinary-and-licensure-documents.html)
- [www.floridahealthfinder.gov/LandingPages/NursingHomeGuide.aspx](http://www.floridahealthfinder.gov/LandingPages/NursingHomeGuide.aspx)
- [www.floridahealthfinder.gov/LandingPages/ALF.aspx](http://www.floridahealthfinder.gov/LandingPages/ALF.aspx)
- [www.floridahealthfinder.gov/facilitylocator/facloc.aspx](http://www.floridahealthfinder.gov/facilitylocator/facloc.aspx)
- [http://www.orlandomagazine.com/Orlando-Magazine/March-2019/Orlandos-Top-Dentists-of-](http://www.orlandomagazine.com/Orlando-Magazine/March-2019/Orlandos-Top-Dentists-of-2019/)[2019/](http://www.orlandomagazine.com/Orlando-Magazine/March-2019/Orlandos-Top-Dentists-of-2019/)

## **CONTACT US**

Winter Park Public Library 460 E. New England Winter Park, FL 32789 407-623-3300 ext. 3 info@wppl.org